## **СИСТЕМА GPS-МОНИТОРИНГА "WIALON": ОСОБЕННОСТИ УСТАНОВКИ ДАТЧИКА УРОВНЯ ТОПЛИВА И ТАРИРОВАНИЯ БАКА**

*Институт информационных технологий БГУИР, г.Минск, Республика Беларусь*

*Котов Е.Г.*

*Ламчановская М.В. – канд. физ.-мат. наук*

В докладе представлено решение проблемы поставщиков транспортных услуг – это проблемы контроля топлива в транспортном средстве. Нами представлена система контроля топлива с использованием программы "Wialon Hosting" от белорусской компании "Gurtam", датчика уровня топлива и GPS-трекера.

Для осуществления мониторинга необходимо наличие GPS-трекера. Принцип работы системы состоит в следующем. Спутники систем глобального позиционирования (GPS/ГЛОНАСС) передают сигнал, который содержит в себе информацию о местоположении спутника. Данный сигнал принимается GPS-модулем прибора, контроллер которого, на основании измерения небольшого сдвига в частоте принятых сигналов, обусловленного эффектом Доплера, вычисляет расстояние до конкретного спутника. Зная точные координаты нескольких спутников (минимальное количество спутников – 4) и расстояния до них, контроллер вычисляет собственное местоположение и передает его в центральный процессор трекера (CPU).

Кроме того, на входы GPS-трекера возможно подключить различные датчики автомобиля – датчик зажигания, уровень напряжения в цепи автомобиля, датчик открытия двери. Некоторые модели трекеров предусматривают возможность подключения к CAN-шине автомобиля и считывание с нее всех доступных параметров. Также возможна установка датчика уровня топлива для осуществления контроля уровня топлива в баке машины. Данные со всех датчиков поступают на входы трекера, контроллер обрабатывает их и передает в CPU. CPU обрабатывает все полученные данные, формирует из них информационный пакет данных (сообщение) и сохраняет во встроенную flash-память. Затем CPU обращается к встроенному в трекер GPRS модему, устанавливает через интернет подключение к серверу Wialon и высылает собранные данные на сервер.

Конечный пользователь через интернет-браузер обращается на сервер посредством сайта on-line мониторинга Wialon Hosting. Каждый прибор представлен в системе отдельным объектом с разнообразными свойствами. Средства программы позволяют отрисовать на карте пройденный путь прибора, установленного на транспортное средство, подсчитать пробег, просмотреть стоянки, проследить за расходом топлива и т.д. Всѐ это позволяет контролировать автопарк пользователя системы, исключить нецелевое использование транспорта. Но наиболее актуальным для многих пользователей Wialon Hosting является вопрос контроля топлива. При установке на автомобиль врезного датчика уровня топлива (ДУТ) можно с наименьшей погрешностью контролировать уровень топлива в баке, отслеживать заправки и расход топлива, что позволяет предотвратить хищение топлива недобросовестными работниками. Однако, при установке ДУТ возникает необходимость проведения тарирования каждого топливного бака. Вначале рассмотрим устройство ДУТ. Диако этностивные мониторинга необходимо наличие GPS-превела Принцип пабетные истории состоим содержать поберения и принцип пабетные последники содержать последники содержать последники содержать последники содержать пос

Наиболее часто используются емкостные ДУТы (рисунок 1). Топливный зонд (3) ДУТ, непосредственно находящийся в баке с топливом представляет собою токопроводящую трубку (4), вставленную в другую трубку (5), так, чтобы обе трубки не контактировали друг с другом. Таким образом, топливный зонд ДУТа является элементарным конденсатором. Любой углеводород (бензин и дизельное топливо) в чистом виде является диэлектриком, и заполняя пространство между двумя трубками топливо изменяет диэлектрическую проницаемость среды между двумя обкладками конденсатора. Изменения этих показаний регистрируются измерительной головкой ДУТа (1), в которой находится контроллер, который в свою очередь преобразует полученные данные в сигнал и передает его на вход трекера через интерфейсный кабель (2).

Таким образом, датчик будет реагировать на малейшие изменения уровня топлива в баке. Однако, знать уровень топлива в баке недостаточно для того, чтобы определить объем топлива в баке, так как топливные баки отличаются друг от друга формой и объемом. В связи с этим показания одного и того же ДУТа для одного и того же объема литров топлива будут различаться для различных типов баков (рисунок 2). Помимо этого, ДУТ передает свои данные на вход GPS-трекера не сразу же в объеме литров, но в непосредственно замеренных датчиком величинах, например, вольтах или герцах.

Для этого при установке ДУТ проводится тарирование бака. Тарирование бака проводится следующим образом: специалист по монтажу оборудования сначала опорожняют топливный бак. Если топливная система на бензине, то в целях соблюдения пожарной безопасности необходимо дать улетучится бензиновым парам, либо залить бак водою (после монтажа ДУТ вода сливается). После того, как ДУТ установлен мастер малыми порциями заливает топливо в бак.

После вливания в бак очередной порции мастер ожидает некоторое время, чтобы топливо в баке устоялось, а затем снимает непосредственно с датчика его показания. В начале и в конце тарирования первые и последние 50-100 литров вливают порциями топлива 5-10 литров, срединный объем для экономии времени допустимо вливать порциями по 20 литров (для баков больших объемов – 50 литров), при этом потерь точности измерений не наблюдается. В итоге у мастера получается таблица где конкретному объему топлива в данном баке соответствует определенное значение датчика.

*53-я научная конференция аспирантов, магистрантов и студентов БГУИР, 2017* 

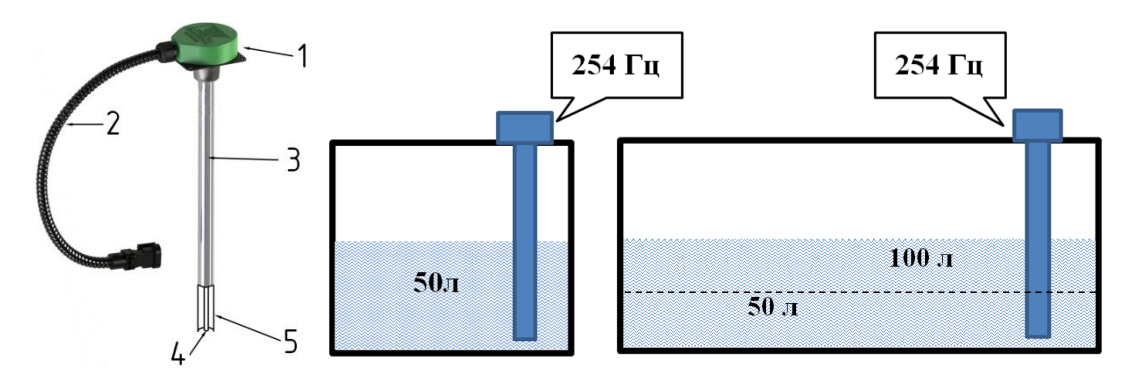

Рисунок 1 – Устройство датчика уровня топлива

Рисунок 2 – Зависимость показаний ДУТ от формы бака и уровня топлива

Данная тарировочная таблица должна быть внесена в систему Wialon в свойства датчика данного объекта. Каждую пару чисел (объем топлива – показания ДУТ) система воспринимает как точку на плоскости. Все точки между собою соединяются прямыми линиями, и система автоматически просчитывает коэффициенты уравнения прямой (y = k·x + b) для каждого участка. На рисунке 3 справа находится таблица пар, где Х соответствуют показания ДУТ, а Y – соответствующий объем в литрах. Слева – таблица коэффициентов, где столбец «a\*» соответствует угловому коэффициенту прямой k, а столбец b – столбец свободных членов. Любые промежуточные значения, приходящие с ДУТ, будут интерпретироваться (переводиться в литры) при помощи данной таблицы коэффициентов. На основании полученных данных строится график расчета значений датчика уровня топлива (рисунок 4).

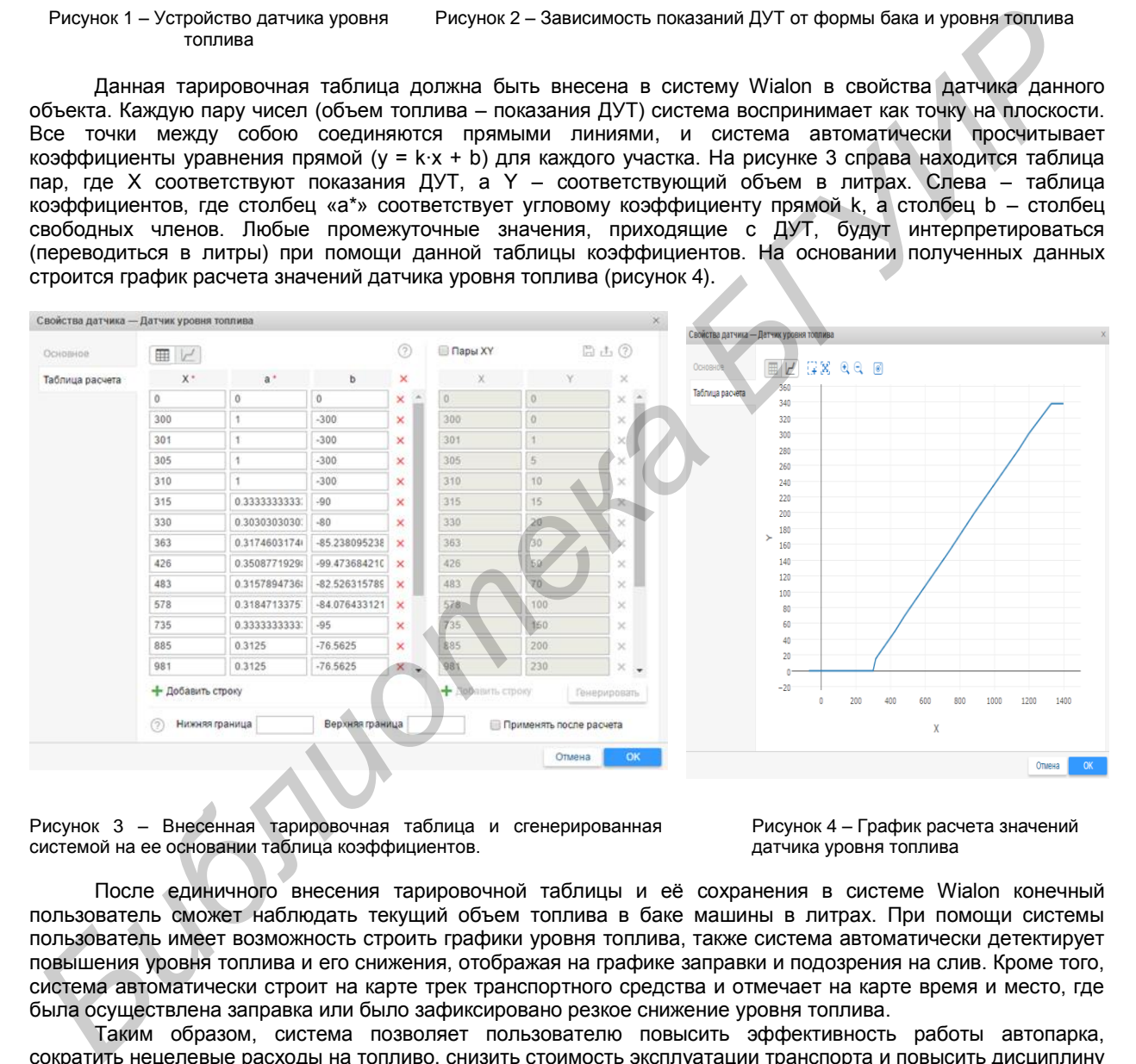

Рисунок 3 – Внесенная тарировочная таблица и сгенерированная системой на ее основании таблица коэффициентов.

Рисунок 4 – График расчета значений датчика уровня топлива

После единичного внесения тарировочной таблицы и еѐ сохранения в системе Wialon конечный пользователь сможет наблюдать текущий объем топлива в баке машины в литрах. При помощи системы пользователь имеет возможность строить графики уровня топлива, также система автоматически детектирует повышения уровня топлива и его снижения, отображая на графике заправки и подозрения на слив. Кроме того, система автоматически строит на карте трек транспортного средства и отмечает на карте время и место, где была осуществлена заправка или было зафиксировано резкое снижение уровня топлива.

Таким образом, система позволяет пользователю повысить эффективность работы автопарка, сократить нецелевые расходы на топливо, снизить стоимость эксплуатации транспорта и повысить дисциплину сотрудников.

Список использованных источников:

1. Леонтьев, Б. К. GPS: Все, что Вы хотели знать, но боялись спросить / Б.К. Леонтьев – М.: Бук-Пресс, 2006. – 344 с. 2. Датчик уровня топлива – руководство по эксплуатации // НИЧ БГУИР – Энерготехсервис [Электронный ресурс]. –

Режим доступа[: http://www.ets-by.by/doc/dot/dut\\_f\\_i\\_re\\_25-01-ets-10\\_13.pdf](http://www.ets-by.by/doc/dot/dut_f_i_re_25-01-ets-10_13.pdf) - Дата доступа: 05.04.2017 3. Система мониторинга транспорта Wialon Hosting - Официальный сайт разработчика // GURTAM [Электронный

ресурс]. – Режим доступа: <https://gurtam.com/> - Дата доступа: 01.04.2017.

4. Мониторинг автопарка – Официальный сайт оператора систем спутникового мониторинга транспорта // Gurtam Operator [Электронный ресурс]. – Режим доступа:<http://gurtam.by/> – Дата доступа: 01.04.2017.